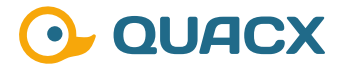

# **Die Neuigkeiten der Integration mit Chromeleon™ 7.3.2**

**Die Neuerungen in Chromeleon™ 7.3.2 und die damit verbundenen Unterschiede zu den älteren Versionen.** 

### **Einleitung**

Der Parameter **Baseline Noise Range** in der Chromatographie-Software Chromeleon™ ermöglicht die Wahl zwischen automatischer oder manueller Ermittlung des Rauschbereichs für die Rauschhöhenbestimmung. Die automatische Option ermittelt in jedem Chromatogramm einen repräsentativen Bereich, während bei der manuellen Einstellung der Bereich in allen Injektionen übernommen wird. Die genaue Kontrolle dieses Bereichs ist wichtig, da eine zu hohe Rauschhöhe zu einer Beeinträchtigung der Integration führen kann.

Die Wahl der Einstellung des Parameters **Baseline Noise Range** hat einen signifikanten Einfluss auf die Empfindlichkeit der Integration in Chromeleon™. Eine manuelle Einstellung des Rauschbereichs bietet den Vorteil einer niedrigen Empfindlichkeit, während die automatische Option zu einer repräsentativen Empfindlichkeit führt. Es ist zu beachten, dass eine zu hohe Rauschhöhe zu einer verringerten Empfindlichkeit der Integration führt und daher keine Peaks, Geisterpeaks oder Drifts in diesem Bereich vorhanden sein sollten.

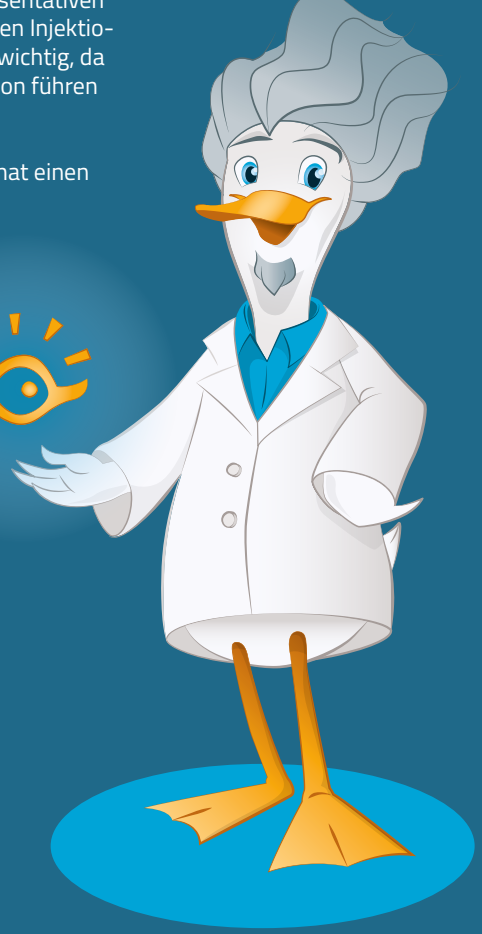

## **#1 Chromeleon™ 7.2.10 und 7.3.1**

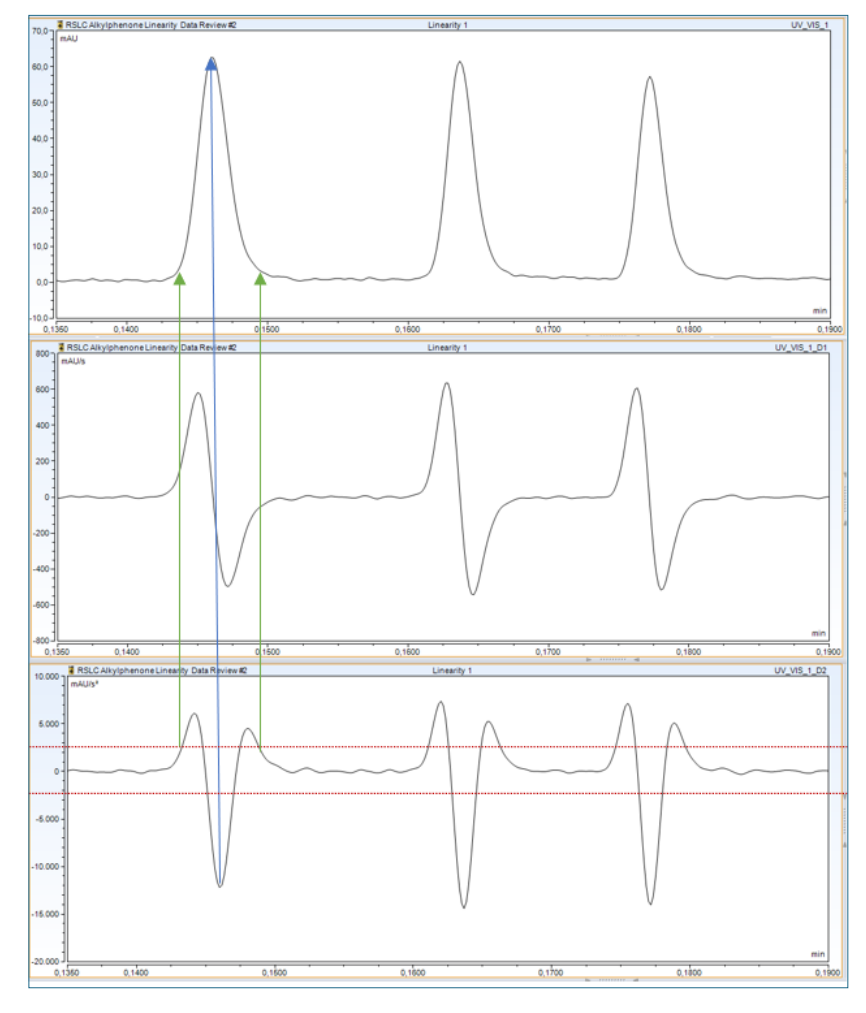

In den frühen Versionen von Chromeleon™ 7.2.10 und 7.3 (bis einschließlich 7.3.1) wurde die Rauschhöhe, zur Peakerkennung und anschließender Integration, im definierten **Baseline Noise Range** ermittelt (siehe Einleitung). Der Rausch-Schwellenwert wurde unter Verwendung eines multiplikativen Faktors von 2 auf den ermittelten Rauschwert angewendet. Über die nach Sawitzky-Golay geglättete zweite Ableitung wurde der Rausch Schwellenwert gelegt, um Peaks zu identifizieren und die Integration durchzuführen (Abbildung 1). Immer wenn ein kleines Maximum aus dem Schwellenwert ragte, wurde dies als Identifikation für einen Peak erkannt. Über das gefundene Minimum in der zweiten Ableitung wurde die Peakspitze in dem Chromatogramm ermittelt (blauer Pfeil).

Durch die Anwendung des Rausch-Schwellenwerts auf die geglättete zweite Ableitung konnten Peaks zuverlässig identifiziert und integriert werden, während peakfreie Bereiche ebenfalls korrekt erkannt wurden.

**Abb. 1** Das Chromatogramm in der 0., 1. und 2. Ableitung. In der 2. Ableitung ist der Schwellenwert mit Peak Detektionslinien dargestellt.

#### **#2 Chromeleon™ 7.3.2**

#### **Benötigen Sie mehr Informationen?**

**......................** ........................

...........

Haben Sie Interesse an weiteren Informationen oder Tipps und Tricks, die sich an dieser Stelle befinden?

Keine Sorge, mit der Vollversion dieser Publikation erhalten Sie diese.

Füllen Sie dafür einfach unser Kontaktformular auf quaxc.eu aus, akzeptieren Sie die Datenschutzerklärung. Im Anschluss senden wir Ihnen gerne die Vollversion als PDF via Mail zu.

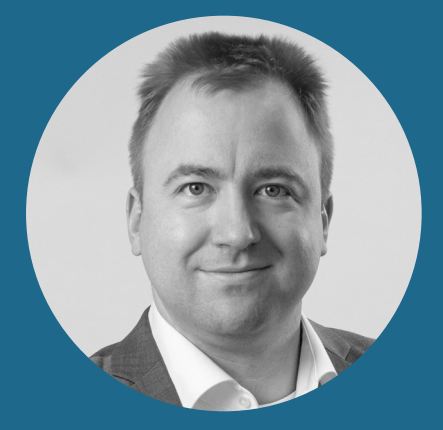

**Dr. Julian Ramcke Senior Manager Training & Consulting e-Applications**

QuACX GmbH Waldstraße 1a | 56337 Simmern julian.ramcke@quacx.eu